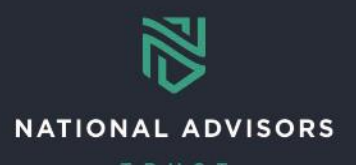

# **Check Disbursements Reference Guide**

*This reference guide is used to instruct how to complete the Recurring and Ad Hoc Check Disbursements QForms.* 

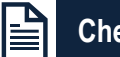

### **Check Disbursement Overview**

Use the links below to navigate to example QForms and instructions on how to complete

- Recurring Check [Disbursements QForm \(Donor\)](#page-1-0)
- [Ad Hoc Check Disbursements QForm \(Donor\)](#page-2-0)

#### **Recurring and Ad Hoc Check Disbursements**

**QForm**: Three QForms are available for ad hoc and recurring disbursements depending on the Interested Party's relationship to the account:

- 1) Account Owner/Donor
- 2) Beneficiary
- 3) Other

The process of filling out each QForm is the same

**Before Beginning**: Identify the Interested Party (IP) Number

Select the correct form depending on the Interested Party receiving the disbursement

**Example**: This guide will use the Donor QForm as an example

\*Note: There are separate resources available showing how to locate Interested Party codes in AddVantage.

#### **Recurring and Ad Hoc QForm Highlights**

- Submission Deadline: All disbursements must be submitted by 10:45 AM CST to be processed the same business day. Any QForm submitted after 10:45 AM CST will be processed the following business day
- When completing the QForm:
	- o Grayed-out text is pre-populated and cannot be changed
	- o **Bolded fields** are mandatory
	- o All fields should be completed in UPPER CASE
	- $\circ$  Select a block number without an asterisk (e.g., 1<sup>\*</sup> cannot be used)

If you need more information on how to complete the wire disbursements forms, please see the Client Check Disbursements training video.

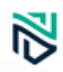

## <span id="page-1-0"></span>RECURRING CHECK DISBURSEMENTS

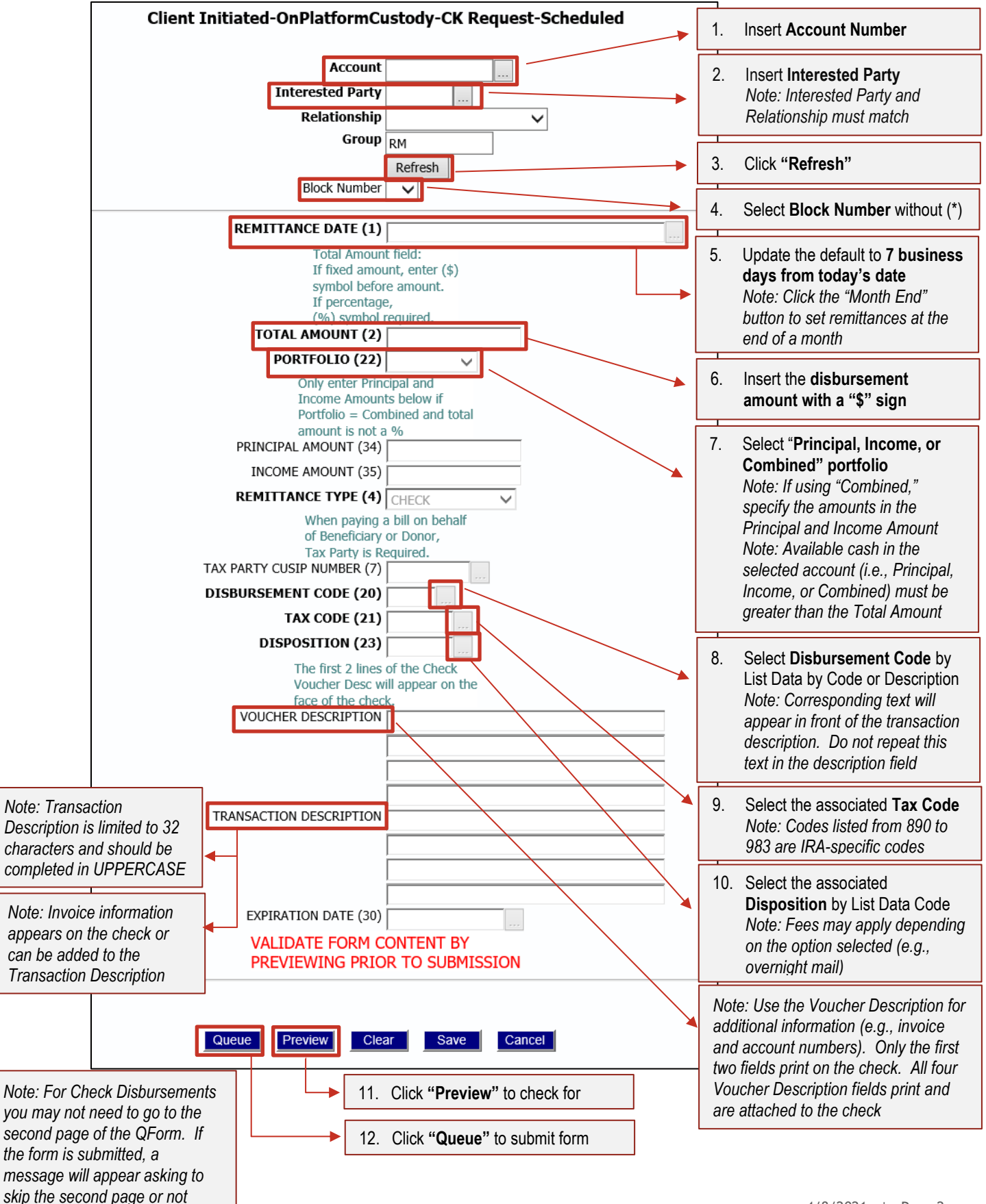

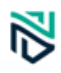

## <span id="page-2-0"></span>AD HOC CHECK DISBURSEMENTS

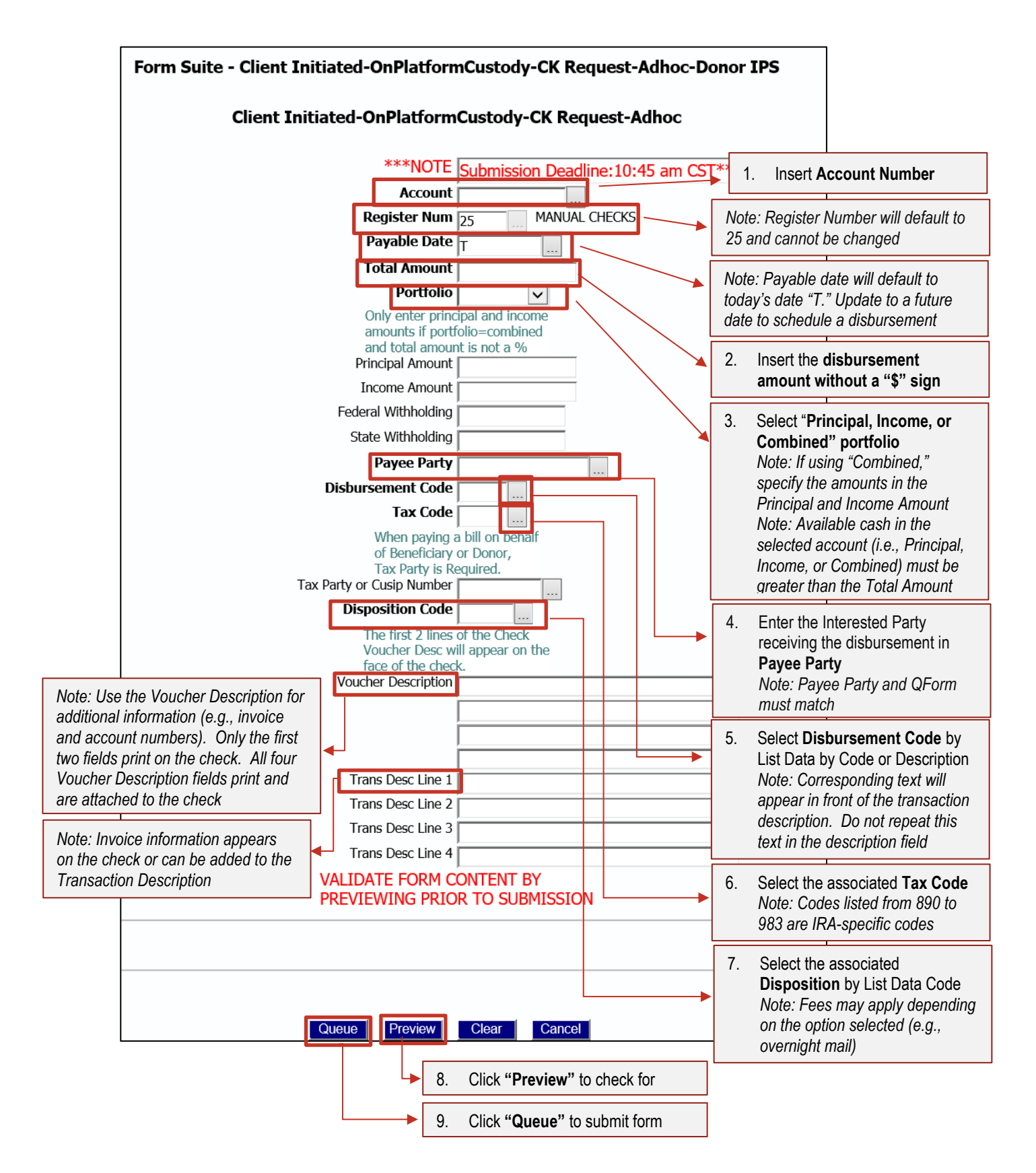